# **Výukový modul pro předmět mikropočítače: BLDC motor**

Educational module for Microcomputers course: BLDC motor

Stanislav Bublík

Bakalářská práce 2010

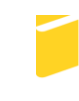

Univerzita Tomáše Bati ve Zlíně Fakulta aplikované informatiky

Univerzita Tomáše Bati ve Zlíně Fakulta aplikované informatiky akademický rok: 2009/2010

# ZADÁNÍ BAKALÁŘSKÉ PRÁCE

(PROJEKTU, UMĚLECKÉHO DÍLA, UMĚLECKÉHO VÝKONU)

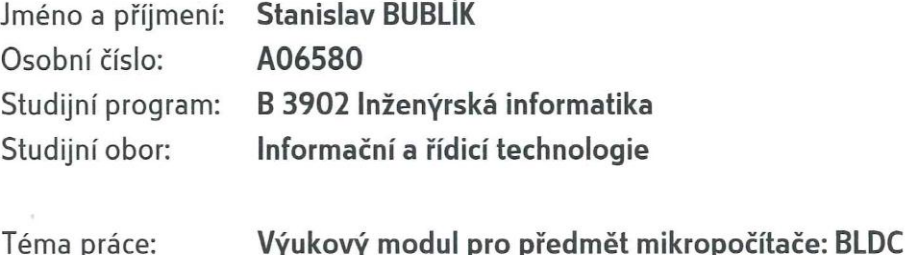

Zásady pro vypracování:

- 1. Prostudujte hardwarové vlastnosti vývojového kitu M68EVB908GB60 a navrhněte způsob připojení modulu.
- 2. Provedte hardwarový návrh modulu pro řízení BLDC motoru.

motor

- 3. Realizujte prototyp modulu a ověřte jeho funkci na vývojovém kitu.
- 4. Vytvořte podpůrné programové vybavení pro obsluhu modulu ve formě knihovny podprogramů v jazyce symbolických adres a v C jazyce.
- 5. Vypracujte ukázkový program využívající vytvořenou knihovnu pro demonstraci funkce modulu.

Rozsah bakalářské práce:

Rozsah příloh:

Forma zpracování bakalářské práce: tištěná/elektronická

Seznam odborné literatury:

- 1. BURKHARD, Mann. C pro mikrokontroléry. Praha: BEN technická literatura, 2003. 280 s. ISBN 80-7300-077-6.
- 2. Freescale Semiconductor, CPU08 Central Processor Unit: Reference Manual Ionlinel. Rev. 4. 2006 Icit. 2010-02-021. Dostupný z WWW: <www.freescale.com>
- 3. Freescale Semiconductor. HCS08 Family: Reference Manual Ionlinel. Rev. 2. 2007 Icit. 2010-02-021. Dostupný z WWW: <www.freescale.com>
- 4. Freescale Semiconductor. MC9S08GB/GT: Data Sheet Ionlinel. Rev. 2.3. 2004 Icit. 2010-02-021. Dostupný z WWW: <www.freescale.com>
- 5. GRASBLUM, Pavel. BLDC Motor Control Using 8-bit MCU: Cost-effective sensorless control of BLDC motor [online]. 2007 [cit. 2010-02-02]. Dostupný z WWW: <www.freescale.com>
- 6. HRABOVSKÝ, Miroslav JURÁNEK, Antonín. EAGLE pro začátečníky: Návrhový systém pro plošné spoje. Praha: BEN - technická literatura, 2007. 192 s. ISBN 80-7300-213-2.
- 7. VÁŇA, Vladimír. Začínáme s mikrokontroléry Motorola HCO8 Nitron. Praha: BEN technická literatura, 2003. 96 s. ISBN 80-7300-124-1
- 8. NOVÁK, Petr. Mobilní roboty pohony, senzory, řízení: 1. díl. Praha: BEN technická literatura, 2005. 256 s. ISBN 80-7300-141-1.

Vedoucí bakalářské práce:

Datum zadání bakalářské práce: Termín odevzdání bakalářské práce: 1. června 2010

Ing. Petr Dostálek Ústav automatizace a řídicí techniky 5. března 2010

Ve Zlíně dne 5. března 2010

prof. Ing. Vladimír Vašek, CSc. děkan

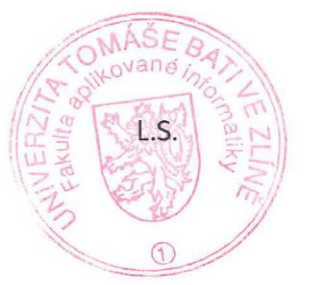

doc. Ing. Ivan Zelinka, Ph.D.

ředitel ústavu

#### ABSTRAKT

Cílem této bakalářské práce je vytvořit funkční modul pro řízení BLDC (bezkartáčového elektricky komutovaného) motoru pomocí vývojovového kitu s mikropočítačem HCS08. Modul má být určen jako výuková pomůcka pro předmět Mikropočítače. V teoretické části je čtenář seznámen s vývojovým kitem, mikropočítačem, konstrukcí BLDC motoru a jeho řízením. Praktická část popisuje zapojení a konstrukci výkonových prvků a senzorů a princip funkce programu pro řízení BLDC motoru.

Klíčová slova: BLDC motor, EC motor, elektronická komutace, mikropočítač, HCS08

## **ABSTRACT**

The aim of this bachelor thesis is to create functional module for BLDC (Brushless DC, electronically commutated) motor control using HCS08 MCU development kit. The module can be subsequently used for the microcomputers course. Theoretical part describes the development kit, the microcontroller, construction of BLDC motor and its control. Practical part describes construction of power and sensor circuits, and fundamentals of software motor control.

Keywords: BLDC motor, EC motor, electronical commutation, microcontroller, HCS08

Na tomto místě bych rád poděkoval především své rodině a kamarádům za podporu a pomoc, jak fyzickou tak psychickou, bez níž bych se neobešel, a také za trpělivost kterou se mnou měli po celou dobu studia.

# **Prohlašuji, že**

- beru na vědomí, že odevzdáním bakalářské práce souhlasím se zveřejněním své práce podle zákona č. 111/1998 Sb. o vysokých školách a o změně a doplnění dalších zákonů (zákon o vysokých školách), ve znění pozdějších právních předpisů, bez ohledu na výsledek obhajoby;
- beru na vědomí, že bakalářská práce bude uložena v elektronické podobě  $\bullet$ v univerzitním informačním systému dostupná k prezenčnímu nahlédnutí, že jeden výtisk bakalářské práce bude uložen v příruční knihovně Fakulty aplikované informatiky Univerzity Tomáše Bati ve Zlíně a jeden výtisk bude uložen u vedoucího práce;
- byl/a jsem seznámen/a s tím, že na moji bakalářskou práci se plně vztahuje zákon č. 121/2000 Sb. o právu autorském, o právech souvisejících s právem autorským a o změně některých zákonů (autorský zákon) ve znění pozdějších právních předpisů, zejm. § 35 odst. 3;
- beru na vědomí, že podle § 60 odst. 1 autorského zákona má UTB ve Zlíně právo na  $\bullet$ uzavření licenční smlouvy o užití školního díla v rozsahu § 12 odst. 4 autorského zákona;
- beru na vědomí, že podle § 60 odst. 2 a 3 autorského zákona mohu užít své dílo bakalářskou práci nebo poskytnout licenci k jejímu využití jen s předchozím písemným souhlasem Univerzity Tomáše Bati ve Zlíně, která je oprávněna v takovém případě ode mne požadovat přiměřený příspěvek na úhradu nákladů, které byly Univerzitou Tomáše Bati ve Zlíně na vytvoření díla vynaloženy (až do jejich skutečné výše);
- $\bullet$ beru na vědomí, že pokud bylo k vypracování bakalářské práce využito softwaru poskytnutého Univerzitou Tomáše Bati ve Zlíně nebo jinými subjekty pouze ke studijním a výzkumným účelům (tedy pouze k nekomerčnímu využití), nelze výsledky bakalářské práce využít ke komerčním účelům;
- beru na vědomí, že pokud je výstupem bakalářské práce jakýkoliv softwarový produkt,  $\bullet$ považují se za součást práce rovněž i zdrojové kódy, popř. soubory, ze kterých se projekt skládá. Neodevzdání této součásti může být důvodem k neobhájení práce.

# **Prohlašuji,**

- že jsem na bakalářské práci pracoval samostatně a použitou literaturu jsem citoval. V případě publikace výsledků budu uveden jako spoluautor.
- že odevzdaná verze bakalářské práce a verze elektronická nahraná do IS/STAG jsou totožné.

Ve Zlíně …….………………. podpis diplomanta

# **OBSAH**

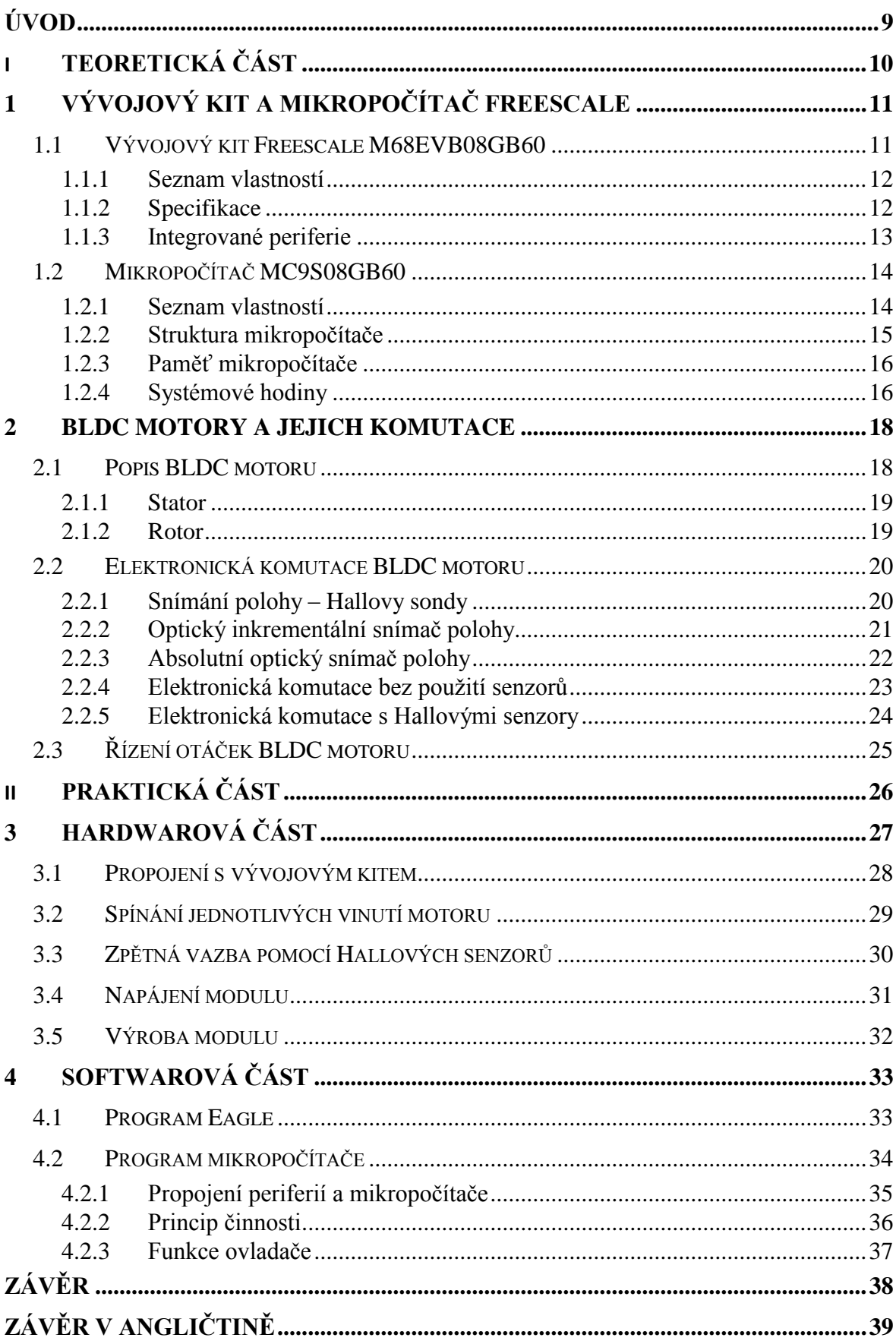

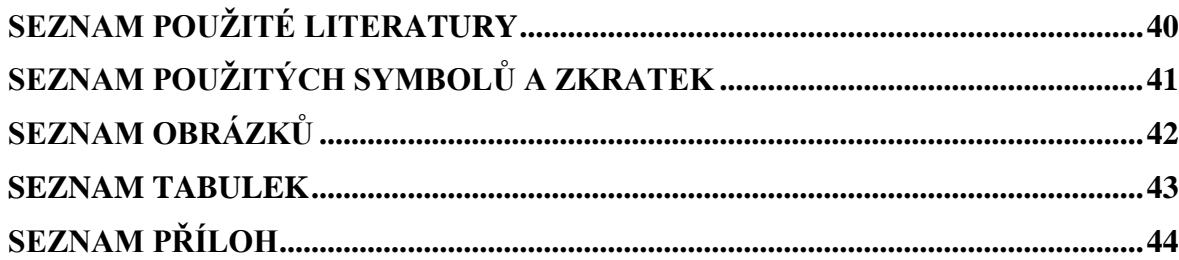

# <span id="page-8-0"></span>**ÚVOD**

Dnes a denně se v běžném životě setkáváme s velkou spoustou mikropočítačů prakticky na každém kroku. Mikropočítače řídí semafory, platební terminály, reklamní plochy, pračky myčky, mikrovlnné trouby, televizory, mobilní telefony a obrovské množství dalších věcí. Jsou prostě všude. Proto má toto odvětví obrovský potenciál a stále se vyvíjí.

Naše fakulta jde s dobou a proto je do výuky zařazen také předmět, který studenty uvádí do této tématiky. Ve výuce se studenti seznámí s mikropočítačem jak z hardwarové stránky, pochopí jak a proč mikropočítač funguje, tak také ze stránky softwarové, naučí se napsat jednoduché, ale i složitější programy pro ovládání různorodých periferií a modulů.

Jedním z takovýchto modulů se zabývá i tato práce. Jde o řizení stejnosměrného bezkartáčového elektricky komutovaného motoru. Takový motor nelze jednoduše připojit na zdroj napětí, ale je potřeba postupně spínat jeho vinutí. O to se stará program v mikropočítači, který také řídí rychlost a směr otáčení. Samotný mikropočítač by ovšem nezvládl dodat motoru potřebný proud a napětí ani pro jeho pomalé roztočení. Proto je potřeba využít dalších součástek a zesílit tak signál z mikropočítače na potřebný výkon a případně opačným směrem upravit signál na potřebné úrovně a zajistit komunikaci se senzory. K tomu je nutné navrhnout schémata zapojení, z těchto schémat poté desku či desky plošných spojů, tyto desky osadit, oživit, odladit a uvést do provozu.

Výše zmíněné problémy se pokouší řešit následující stránky této bakalářské práce a pokud je úspěšně vyřeší budou mít studenti naší fakulty k dispozici další výukový modul, který jim umožní se dále zdokonalovat v programování a obsluze mikropočítačů.

# <span id="page-9-0"></span>I. TEORETICKÁ ČÁST

# <span id="page-10-0"></span>**1 VÝVOJOVÝ KIT A MIKROPOČÍTAČ FREESCALE**

# <span id="page-10-1"></span>**1.1 Vývojový kit Freescale M68EVB08GB60**

Vývojový kit, anglicky též "debug board", který je na UTB využíván v předmětu Mikropočítače je určen k vývoji a ladění aplikací pro procesory Freescale. Tento konkrétní model kitu obsahuje procesor MC9S08GB60, konektor s digitálními porty, konektor s analogovým portem, dvouřádkový displej, kontaktní nepájivé pole, dvě sériové linky, několik periferií s pevně daným portem – tlačítka, svítivé diody, potenciometr připojený na A/D převodník, piezoelektrický akustický měnič. Dále pak několik DIP přepínačů a propojek sloužících především k nastavení kitu. Napájení zajišťuje 9V DC zdroj dodávaný společně s kitem. Kit obsahuje stabilizátor 3,3V a 5V, které je možno využít např. na nepájivém poli pro napájení vytvořených obvodů.

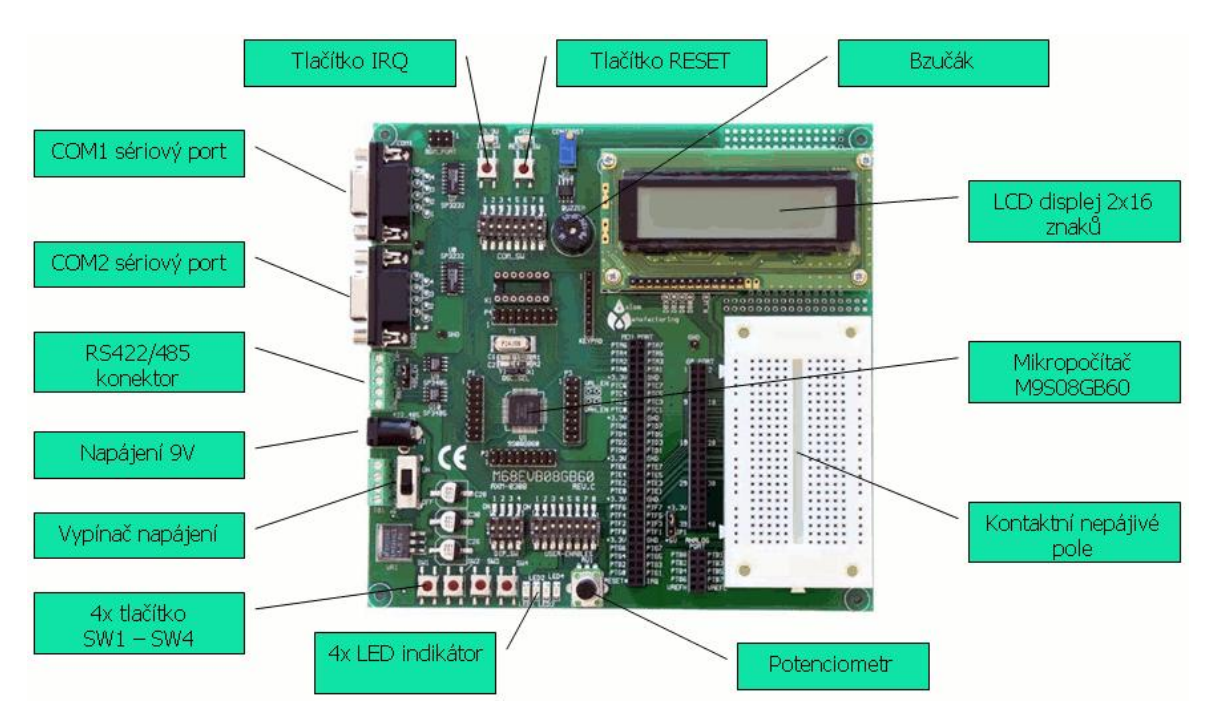

<span id="page-10-2"></span>*Obr. 1. Vývojový kit M68EVB908GB60*

## <span id="page-11-0"></span>**1.1.1 Seznam vlastností**

- mikroprocesor M9S08GB60  $\bullet$
- krystalový oscilátor 32KHz nebo 4MHz
- nastavitelný oscilátor
- stabilizovaný zdroj 3,3V a 5V
- sériový port COM1, rozhraním RS232, konektor DB9-S
	- rozhraní na portu SCI0
- sériový port COM2 CAN, rozhraní RS232, konektor DB9-S nebo RS422/485
	- rozhraní na portu SCI1
- vypínač ON/OFF se signalizací
- uživatelské periferie
	- 4 LED indikátory (port PTF0-PTF3)
	- 4 pozicový DIP přepínač (port PTB4-PTB7)
	- 4 tlačítka (port PTA4-PTA7)
	- dvouřádkový 16 znakový LCD displej (porty PTG3-PTG7 a PTE6-PTE7)
	- piezoelektrický akustický měnič (port PTD0)
- konektor MCU, umožňuje přístup ke všem digitálním I/O portům
- konektor analogového portu
- kontaktní nepájivé pole

## <span id="page-11-1"></span>**1.1.2 Specifikace**

- rozměr: 6" x 6.2"  $\bullet$
- vstupní napětí: 6V až 20V DC, běžně 9V  $\bullet$
- spotřeba proudu: 50mA při 9V DC

## <span id="page-12-0"></span>**1.1.3 Integrované periferie**

Periferie jako například tlačítka, LED, displej a podobně lze povolit či zakázat pomocí DIP přepínače USER\_ENABLE. Zákaz těchto periferií je vhodný zejména pokud chceme porty na které jsou tyto připojeny využít jako standardní vstup respektive výstup. Nebude tak docházet ke konfliktům, například s tlačítky, která jsou připojena na port PTA.

#### **Potenciometr**

Umožňuje lineárně regulovat napětí od 0V do 3,3V. Toto napětí je přístupné pro mikroprocesor na portu PTB0 nebo pomocí analogového vstupu AD0. Tento signál lze poté pomocí A/D převodníku měřit a dále s ním pracovat. Povolení či zákaz zajišťuje pozice 3 DIP přepínače USER\_ENABLE.

## **Přepínač DIP**

Je to přepínač s čtyřmi pozicemi, které lze využít v aplikaci. Pozice ON na přepínači předává nízkou logickou úroveň na příslušný vstupní port PTB4 až PTB7. Využívá se například pro adresu uzlu v síti 422 nebo 485. Povolení či zákaz zajišťuje pozice 1 DIP přepínače USER\_ENABLE.

#### **Tlačítka SW1 – SW4**

Tlačítka jsou připojena na porty PTA4 až PTA7 a při stisku přivádějí na tyto porty logickou úroveň 0. Tyto porty zajišťují také vstupní přerušení od klávesnice KBD4 až KBD7. Povolení či zákaz zajišťuje pozice 2 DIP přepínače USER\_ENABLE.

## **Bzučák**

Zprostředkovává zvukovou indikaci programu. Je připojen na port PTD0 s nultým kanálem časovače TPM1, kterým lze pomocí přepínání logických úrovní generovat různé zvuky. Bzučák vydává zvuk při logické hodnotě 1 na portu PTD0. Povolit či zakázat funkci bzučáku lze na pozici 8 DIP přepínače COM\_SW.

#### **Svítivé diody**

Připojeny jsou na port PTF0 až PTF3 a povolit respektive zakázat je lze pozicemi 5 až 8 na DIP přepínači USER\_ENABLE. Diody svítí pokud je na příslušných portech logická úroveň 0.

# <span id="page-13-0"></span>**1.2 Mikropočítač MC9S08GB60**

Freescale MC9S08GB60, zkráceně S08, je osmibitový mikropočítač a vychází z historického procesoru Motorola 6800. Používá CISC instrukční sadu. Je výkonnější a levnější než předchozí řada 68HC05 a uplatňuje se v celém odvětví embedded systémů.

## <span id="page-13-1"></span>**1.2.1 Seznam vlastností**

- 8 bitová CPU HCS08, pracovní frekvence až 40MHz
- 60K Bajtů FLASH paměti
- 4K Bajty RAM paměti
- 56 vstupně/výstupních linek na sedmi portech (porty A-G)  $\bullet$
- 5 kanálový TPM2 časovač
- 3 kanálový TPM1 časovač
- 1 x Synchronní sériové periferní rozhraní (SPI)
- 1 x I2C rozhraní  $\bullet$
- 2 x Asynchronní sériové komunikační rozhraní (SCI)
- interní generátor hodinového kmitočtu s PLL obvodem (32KHz 20MHz frekvence sběrnice)
- 8 kanálový, 10 bitový A/D převodník  $\bullet$
- COP watchdog systém s nastavitelnou časovou prodlevou na  $2^{18}$  nebo  $2^{13}$  cyklů sběrnice
- Systém kontroly napájecího napětí umožňující detekovat pokles napětí pod stanovenou mez
- Podpora režimů se sníženou spotřebou umožňující nasazení v bateriově napájených aplikacích
- BDM rozhraní pro pokročilé ladění a programování aplikací přímo v aplikaci

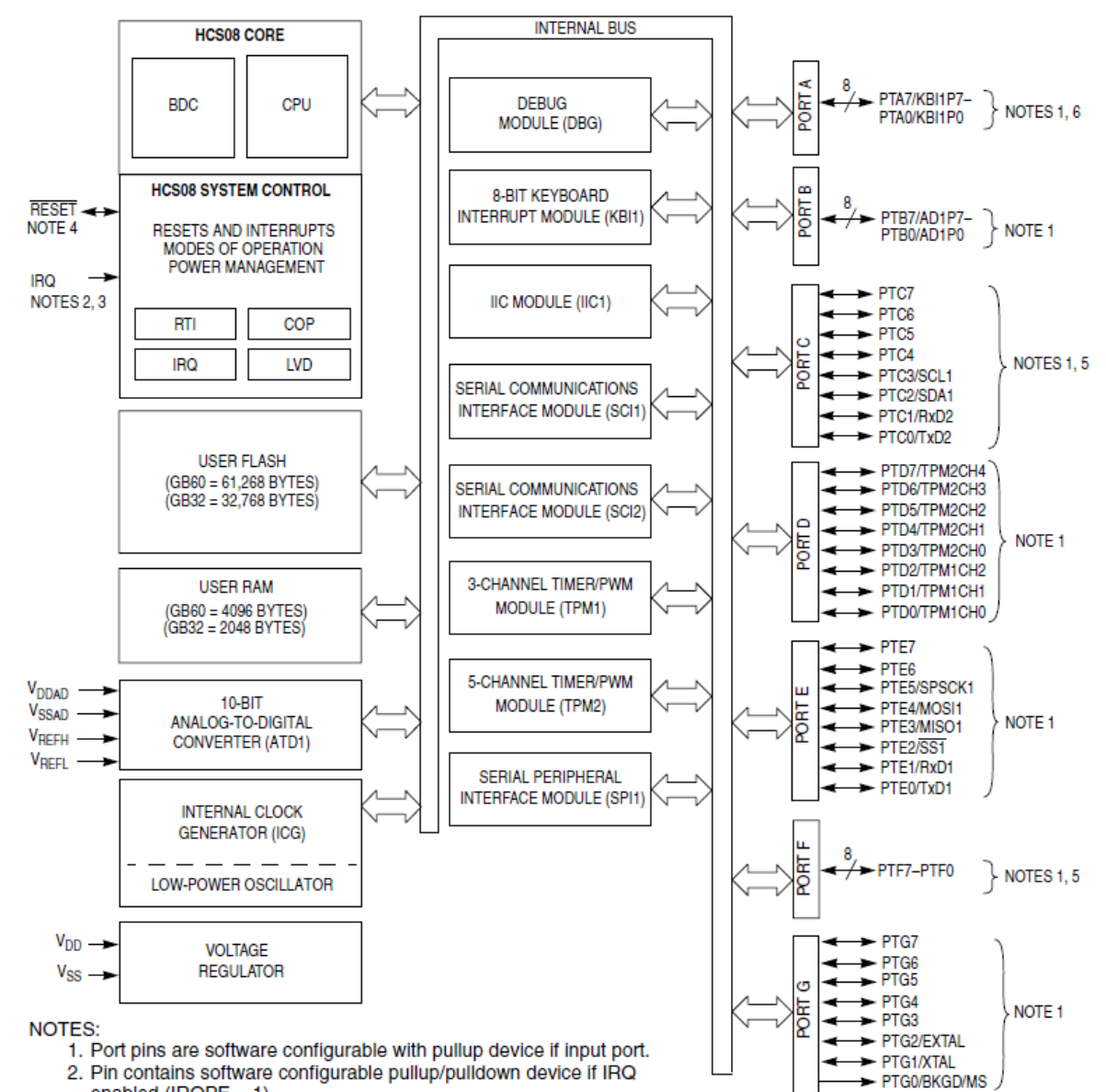

#### <span id="page-14-0"></span>**1.2.2 Struktura mikropočítače**

enabled (IRQPE =  $1$ ). 3. IRQ does not have a clamp diode to V<sub>DD</sub>. IRQ should not be driven

above V<sub>DD</sub>.<br>4. Pin contains integrated pullup device.

5. High current drive

<span id="page-14-1"></span>6. Pins PTA[7:4] contain both pullup and pulldown devices. Pulldown available when KBI enabled (KBIPn = 1).

*Obr. 2. Struktura mikropočítače MC9S08GB60*

#### <span id="page-15-0"></span>**1.2.3 Paměť mikropočítače**

Mikropočítač je složen z procesoru, vstupně/výstupních periferií a operační paměti, která uchovává programy i data. Ukládaní dat a programů se řídí určitými pravidly. Přehled složení bloků v paměti se nazývá "paměťová mapa". Je v ní uvedeno, jaký typ dat se bude ukládat do konkrétního bloku.

| Paměť                                   | Počáteční adresa | Koncová adresa | Velikost |
|-----------------------------------------|------------------|----------------|----------|
| Registry periferních obvodů             | \$0000           | \$007F         |          |
| Interní paměť RAM                       | \$0080           | \$107F         | 4KiB     |
| Flash paměť                             | \$1080           | \$17FF         | 1920B    |
| Registry periferních obvodů             | \$1800           | \$182B         |          |
| Uživatelská flash paměť                 | \$182C           | <b>\$FBCB</b>  | 57KiB    |
| Uživatelské vektory přeršení            | <b>\$FBCC</b>    | <b>SFBFF</b>   |          |
| Chráněná FLASH s programem<br>"Monitor" | <b>\$FC00</b>    | <b>SFFFF</b>   | 1KiB     |

*Tab. 1. Rozdělení paměti mikropočítače MC9S08GB60*

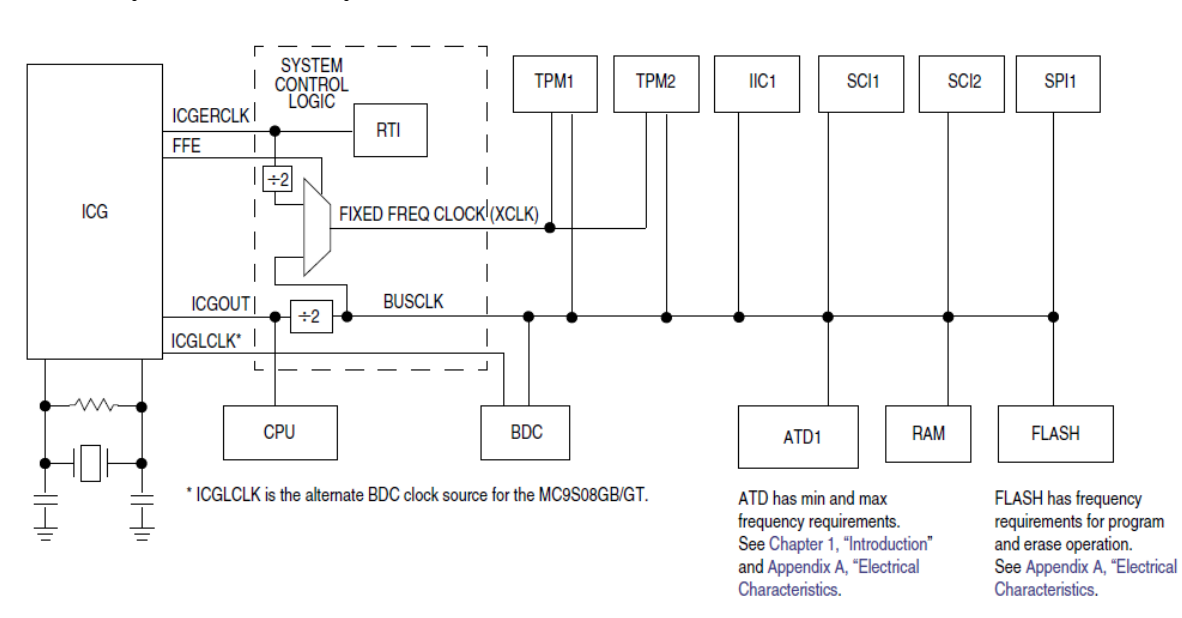

## <span id="page-15-1"></span>**1.2.4 Systémové hodiny**

<span id="page-15-2"></span>*Obr. 3. Distribuce systémových hodin*

Některé moduly uvnitř mikropočítače mají volitelný zdroj časování. Na obrázku 3 je zjednodušené schéma zapojení.

- ICGOUT je výstup z ICG modulu, zdroj pro tento modul lze zvolit nastavením bitů  $\bullet$ příslušného registru a zdrojem může být
	- externí oscilátor z krystalu
	- externí hodinový zdroj
	- výstup digitálně řízeného oscilátoru
- FFE je řídící signál generovaný uvnitř ICG. Pokud je frekvence ICGOUT vetší než 4 x frekvence ICGERCLK, pak je FFE rovno logické hodnotě 1 a pevná frekvence hodin je rovna ICGERCLK. V opačném případě je pevná frekvence hodin rovna BUSCLK.
- ICGLCLK tento interní zdroj časování mohou využít systémové nástroje pro zrychlení BDC komunikace v případě, že je pomalá frekvence sběrnice.
- ICGERCLK je externí referenční časování a může být využito jako zdroj pro  $\bullet$ přerušení v reálném čase (real-time interrupt).

# <span id="page-17-0"></span>**2 BLDC MOTORY A JEJICH KOMUTACE**

BLDC (Brushless DC) nebo taky EC (Electronically commutated) motory jsou bezkartáčové stejnosměrné motory s elektronickou komutací namísto mechanické pomocí kartáčů. Díky tomu mají oproti indukčním nebo kartáčovým stejnosměrným motorům motorům mnoho výhod. Na druhou stranu patří mezi nejdrazší typy motorů.

## **Některé z výhod BLDC motorů:**

- lepší poměr rychlosti a kroutícího momentu  $\bullet$
- vysoká dynamická odezva
- vysoká efektivita
- dlouhá životnost
- tichý chod
- vyšší rychlost otáčení
- menší spotřeba proudu  $\bullet$
- menší velikost a tím i hmotnost

BLDC motory mají všestranné využití, používají se v elktrotechnice, lékařství, automobilovém průmyslu, letectví, spotřební elektronice a dalších. Jako příklad lze uvést CD či DVD přehrávače a rekordéry, ventilátory a podobně.

# <span id="page-17-1"></span>**2.1 Popis BLDC motoru**

BLDC motor patří do skupiny synchronních motorů a strukturou je podobný střídavému třífázovému synchronnímu motoru. To znamená, že magnetické pole generované statorem a magnetické pole generované rotorem mají stejnou frekvenci.

#### <span id="page-18-0"></span>**2.1.1 Stator**

BLDC motory se vyrábí jednofázové, dvoufázové a třífázové. Podle daného typu má stator odpovídající počet budících vinutí. Nejpopulárnější jsou však motory třífázové. Stator je zde tvořen třemi budícími vinutími, která jsou zapojena do hvězdy. Každé vinutí navíc bývá tvořeno z několika propojených cívek. Každé vinutí je rozloženo po obvodu tak aby vznikl lichý počet pólů. Rotor je tvořen permanentními magnety a může být v provedení vnitřním, vnějším nebo paralelně se statorem.

## <span id="page-18-1"></span>**2.1.2 Rotor**

Rotor je tvořen permanentními magnety a mívá od dvou do osmi dvojic pólů, u kterých se střídá severní a jižní pól magnetu. Může být v provedení vnitřním, vnějším nebo paralelně se statorem.

Na základě potřebné hustoty magnetického pole se volí materiál, z kterého jsou magnety vyrobeny. Většinou se používá feritových magnetů, ale poslední dobou jsou stále populárnější silné magnety z ušlechtilých slitin (např. Neodymium). Ty jsou sice drahé, ale při stejné velikosti motoru dosahují většího kroutícího momentu. To umožňuje další zmenšování rotoru respektive celého motoru při zachování stejného kroutícího momentu.

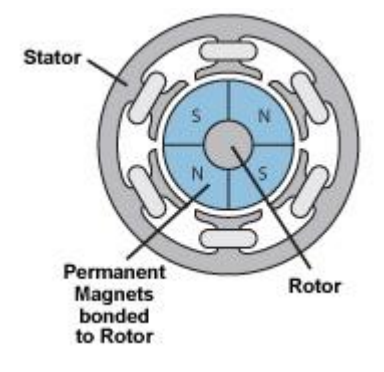

<span id="page-18-2"></span>*Obr. 4. BLDC motor*

#### <span id="page-19-0"></span>**2.2 Elektronická komutace BLDC motoru**

Elektronická komutace BLDC motoru spočívá v postupném spínání jednotlivých vinutí. Stejnosměrné napájecí napětí se střídavě připojuje ke dvěma ze tří vinutí, kde jedno je buzeno kladným napětím (proud vstupuje do vinutí) a druhé je buzeno záporným napětím (proud vystupuje z vinutí), třetí vinutí zůstává nevybuzeno (neprochází zde žádný proud).

Kroutící moment je pak vytvořen interakcí mezi magnetickým polem generovaným vinutími a magnetickým polem permanentních magnetů v rotoru. Největší kroutící moment vzniká ve chvíli kdy jsou tato pole vůči sobě pootočená o 90°. Pro správný běh motoru je nutné aby se magnetické pole generované vinutími posouvalo a stále dohánělo magnetické pole ze statoru. Toho lze docílit dvěma způsoby. Měřením naindukovaného napětí v neaktivním vinutí, nebo ze známé aktuální polohy rotoru. Tu lze snímat různými způsoby.

#### <span id="page-19-1"></span>**2.2.1 Snímání polohy – Hallovy sondy**

Snímání polohy je nejčastěji realizováno senzory na bázi Hallova efektu, které již z pravidla bývají v motoru zabudovány. Pokud se v blízkosti takového senzoru objeví magnetické pole, generuje tento kladné nebo záporné napětí v závislosti na pólu magnetu (sever nebo jih). Většina třífázových BLDC motorů má tři Hallovy sondy umístěné na statoru a vzájemně posunuté o 60° nebo 120°. Umístění těchto senzorů musí být velmi přesné jinak by docházelo k chybnému vyhodnocení polohy a tím pádem ke špatné komutaci.

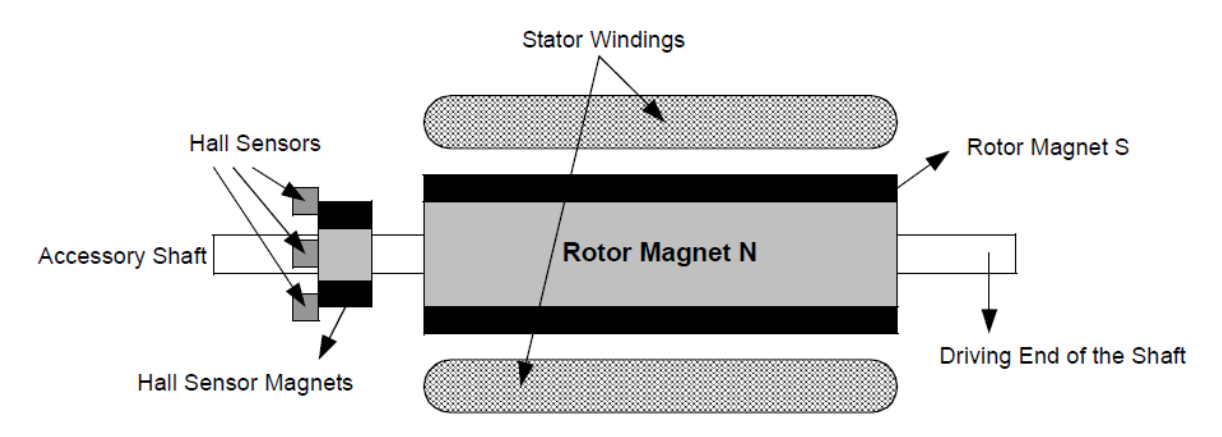

<span id="page-19-2"></span>*Obr. 5. BLDC motor s Hallovými sondami*

## <span id="page-20-0"></span>**2.2.2 Optický inkrementální snímač polohy**

Inkrementální snímač je tvořen ploškami které pohlcují světlo a ploškami, které buď propouštějí (díry), nebo odrážejí světlo. Světelné impulsy vytvářené otáčením disku pak aktivují optický snímač, který je převádí na obdélníkový signál. Při jejich rovnoměrném rozmístění po obvodu rotující části, odpovídá jeden impulz otočení vždy o shodný počet stupňů.

Inkrementální enkodér obvykle generuje dva obdélníkové průběhy, vzájemně posunuté o 90°. Z jednoho průběhu lze získat rychlost otáčení a z druhého pak dle stavů z obou snímačů směr otáčení. K dispozici je navíc signál z třetího snímače, který udává nulovou polohu rotující části.

<span id="page-20-1"></span>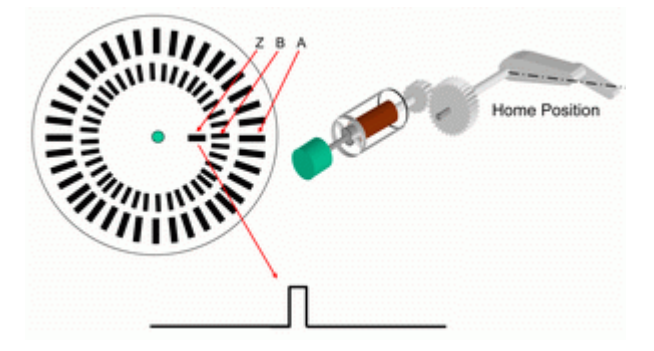

*Obr. 6. Inkrementální optický snímač*

## <span id="page-21-0"></span>**2.2.3 Absolutní optický snímač polohy**

Absolutní enkodéry udávají polohu přímo v rámci 360°. Toho je dosaženo zakódováním každé polohy natočení rotující části, to znamená že každému určitému úhlovému rozsahu odpovídá určitá jedinečná kombinace impulsů. Absolutní enkodéry v optickém provedení však potřebují větší počet optických přijímačů, který odpovídá požadovanému rozlišení. Nejčastěji se používají enkodéry s osmibitovým rozlišením. Informace o natočení pak tvoří binární posloupnost.

<span id="page-21-1"></span>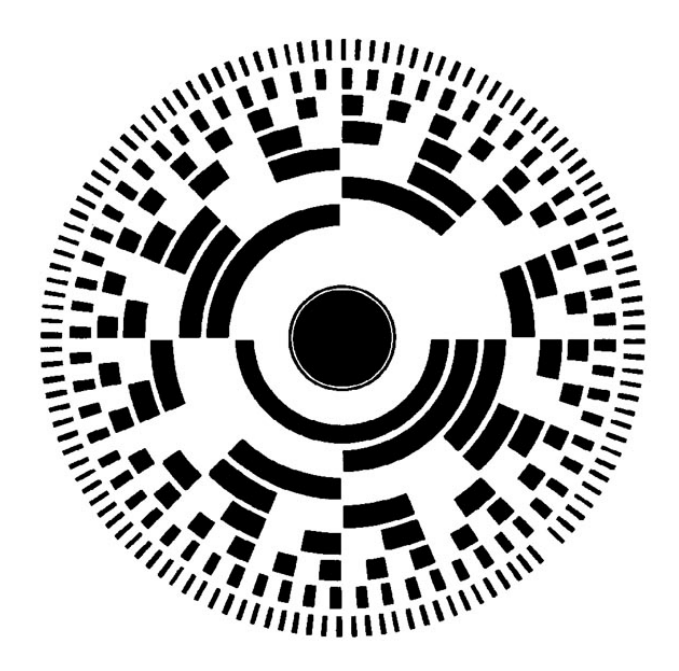

*Obr. 7. Vzorek pro absolutní optický snímač*

#### <span id="page-22-0"></span>**2.2.4 Elektronická komutace bez použití senzorů**

Každé vinutí generuje při otáčení motoru napětí, které se nazývá "zpětná elektromotorická síla" neboli back EMF. Toto napětí má opačnou polaritu než napětí na cívku přiváděné a je úměrné rychlosti otáčení motoru. Jeho nevýhodou je, že motor musí běžet na nějakých minimálních otáčkách, aby bylo možné EMF vůbec měřit. Výhodou je pak jednodušší konstrukce, nižší cena a možnost použití v prostředích kde hrozí silné znečištění Hallových sond, které pak nejsou schopny reagovat na permanentní magnety v rotoru. Průběh EMF koresponduje s průběhem výstupu z Hallových sond, viz *Obr.* 8. [Průběhy EMF](#page-22-1)  v [jednotlivých fázích.](#page-22-1) Komutace jednotlivých vinutí je prováděna při průchodu EMF signálu nulovým potenciálem.

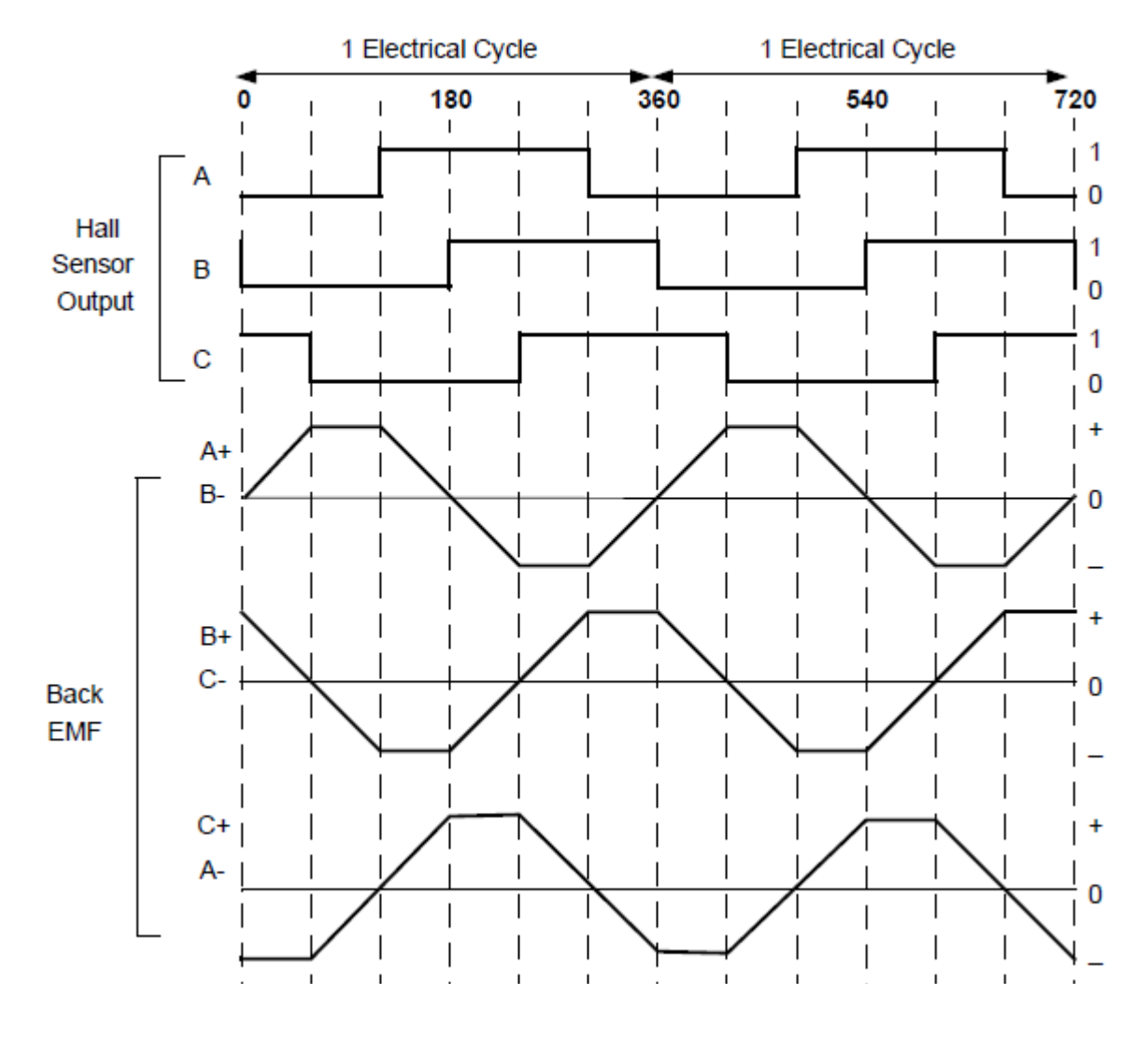

<span id="page-22-1"></span>*Obr. 8. Průběhy EMF v jednotlivých fázích*

#### <span id="page-23-0"></span>**2.2.5 Elektronická komutace s Hallovými senzory**

Hallovy sondy mění stav svých výstupů každých 60° stupňů elektrického cyklu. Z toho vyplývá, že na jednu celou elektrickou otočku je potřeba šest kroků. Jedna elektrická otočka však nemusí a většinou také neodpovídá jedné mechanické otočce. Počet elektrických cyklů se odvíjí od počtu permanentních magnetů v rotoru. V každém elektrickém cyklu se spínají dvě vinutí v závislosti na bitové posloupnosti z Hallových sond.

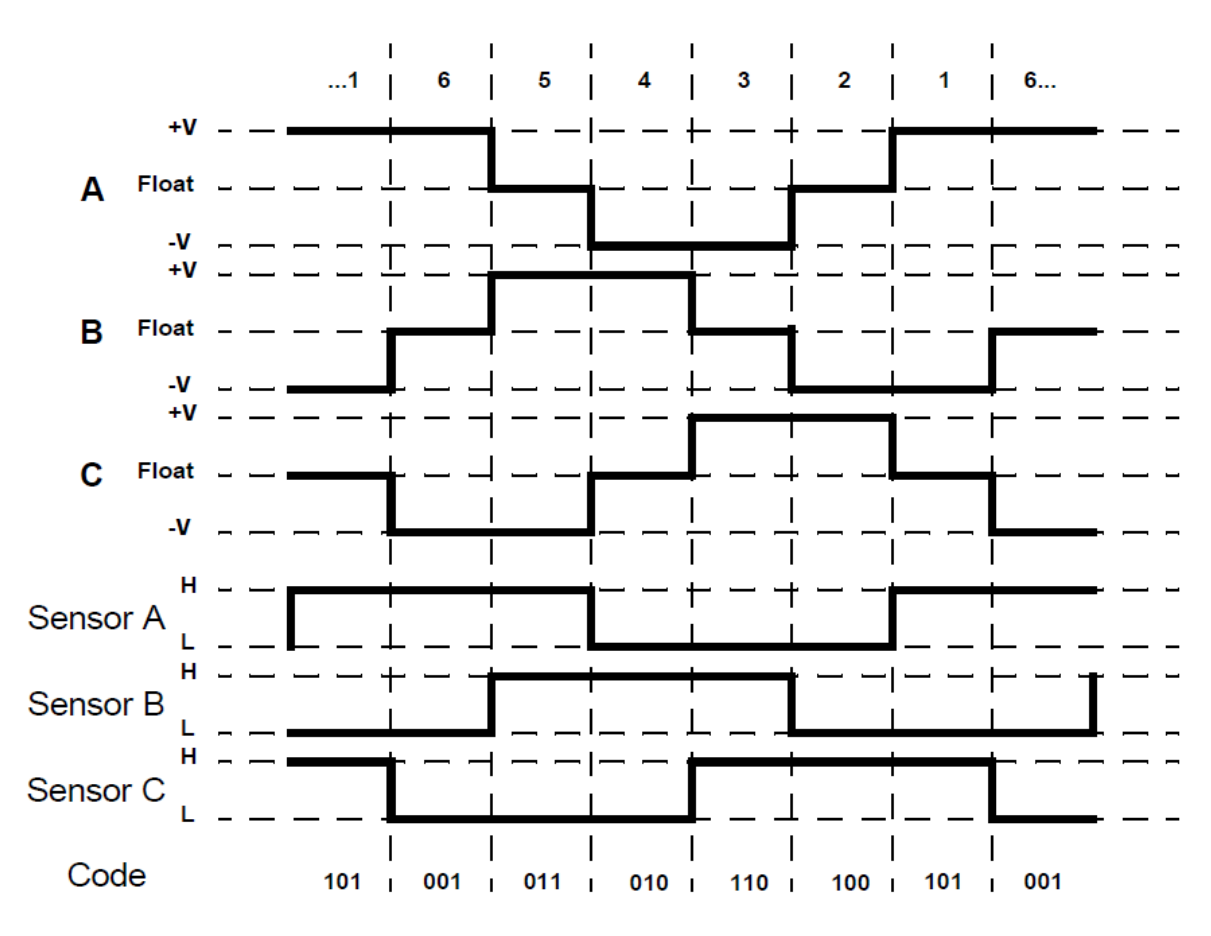

<span id="page-23-1"></span>*Obr. 9. Průběh napětí na vinutích v závislosti na výstupu z Hallových sond (všech 6 cyklů)*

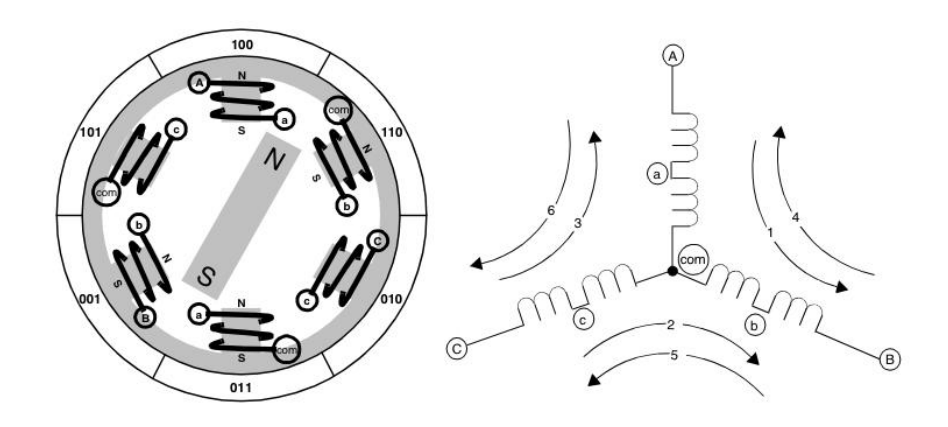

<span id="page-24-1"></span>*Obr. 10. Zjednodušené schema BLDC motoru s průběhem proudů vinutími*

# <span id="page-24-0"></span>**2.3 Řízení otáček BLDC motoru**

Řízení otáček BLDC motoru je realizováno regulací napájecího napětí. K tomu se využívá pulzně šířková modulace PWM, kde průměrná hodnota napájecího napětí je dána vzájemným poměrem četností stavů zapnuto a vypnuto (střídou signálu). Nepsaným pravidlem je, že frekvence PWM by měla být alespoň desetkrát vyšší než je frekvence otáčení motoru.

V závislosti na tom, zda se používá zpětná vazba či nikoli, lze řízení rozdělit na:

- Pulsní PWM algoritmus v otevřené smyčce pouze vytváří potřebnou úroveň napětí, které je úměrné rychlosti otáčení a předpokládá, že se motor točí. Tento způsob lze dobře použít při známé a konstantní mechanické zátěži. V opačném případě se riskuje zablokování motoru.
- Pulsní PWM algotimus v uzavřené smyčce a jeho variace buď jen jednoduchý PWM algoritmus, který pouze dle zpětné vazby řídí nebo nastavuje periodu, což je vhodné jen pro pomalu se měnící zatížení hřídele, nebo složitější, ale přesné řízení generování pulsů. Zde se pak řídí střída i frekvence podle požadavku na rychlost otáčení a výsledků zpětné vazby. V případě uzavřené smyčky lze tak vcelku přesně řídit rozběh i brždění stejnosměrného elektromotoru.

# <span id="page-25-0"></span>II. PRAKTICKÁ ČÁST

# <span id="page-26-0"></span>**3 HARDWAROVÁ ČÁST**

Vzhledem k ceně běžně prodávaných BLDC motorů je použit motor ze staré CD mechaniky. Jelikož k takovému motoru neexistuje jakákoli dokumentace, je nutná identifikace ze základní desky mechaniky a připojení na řídící integrovaný obvod motoru. K těmto integrovaným obvodům je dokumentace dostatečné množství. Po prvotní identifikaci motoru je při návrhu zapojení potřeba vyřešit několik problémů.

- propojení s vývojovým kitem  $\bullet$
- spínání jednotlivých vinutí motoru  $\bullet$
- zpětná vazba pomocí Hallových senzorů  $\bullet$
- napájení modulu  $\bullet$
- výroba modulu

## <span id="page-27-0"></span>**3.1 Propojení s vývojovým kitem**

Propojení s vývojovým kitem je řešeno přes MCU konektor. Jelikož se však na desku kitu nesmí dostat vyšší napětí než 3,3V (např. ze zpětně naindukovaného napětí na neaktivním vinutí) je vhodné oddělit výkonovou část od signálů z mikropočítače pomocí optočlenů.

Optočlen je součástka, která galvanicky odděluje části obvodu. Na vstupu má svítivou LED, která spíná fotosoučástku na výstupu. Touto fotosoučástkou může být fototranzistor, případně fotodioda. Vyrábí se mnoho typů optočlenů. V tomto případě je využit optočlen s hradlem typ 6N137.

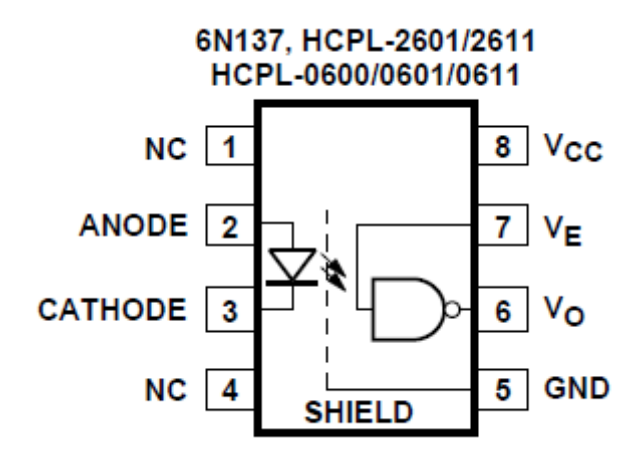

*Obr. 11. Zapojení optočlenu*

<span id="page-27-1"></span>Z MCU konektoru vývojového kitu přivádíme šest výstupních signálů na šest vstupů opotočlenů. Kde jednotlivé porty jsou zapojeny přes odpor na anodu a katoda je připojená na zem vývojového kitu. Pin  $V_E$  optočlenu povoluje jeho výstup pokud je na něj přivedena logická úroveň 1, proto je stejně jako napájení připojen na +5V. Tento pin nemusí být nutně zapojen, optočlen obsahuje vnitřní pull-up rezistor.

Další připojená součást je zpětná vazba z Hallových sond, která je připojená přímo, ale bezpečně viz část **[Napájení modulu](#page-30-0)**.

## <span id="page-28-0"></span>**3.2 Spínání jednotlivých vinutí motoru**

Spínání vinutí se provádí můstkovým zapojením tranzistorů ať už bipolárních nebo unipolárních. Toto zapojení je nejjednodušší. Tranzistory jsou zapojeny vždy dva proti sobě. Jeden je připojen na kladnou svorku napájení, druhý na zem. Mezi tyto dva tranzistory je připojeno jedno vinutí motoru. K tranzistorům jsou mezi emitor a kolektor připojeny ochranné diody proti napěťovým rázům z vinutí motoru a mezi bázi a emitor rezistory chránící proti nechtěnému sepnutí zbytkovým proudem. Tyto dva tranzistory nesmějí být nikdy sepnuty zároveň, ale musí se spínat mezi dvěma vinutími viz *[Obr.](#page-24-1)* 10.

Jelikož z optočlenů přichází invertovaný signál, je vhodné použít výkonových tranzistorů PNP na místo NPN. PNP tranzostory jsou totiž spínány přizemněním báze, čímž se vyhneme složitějším zapojením například s invertorem. Případně řešit spínání logickou hodnotou 0 na výstupu mikropočítače.

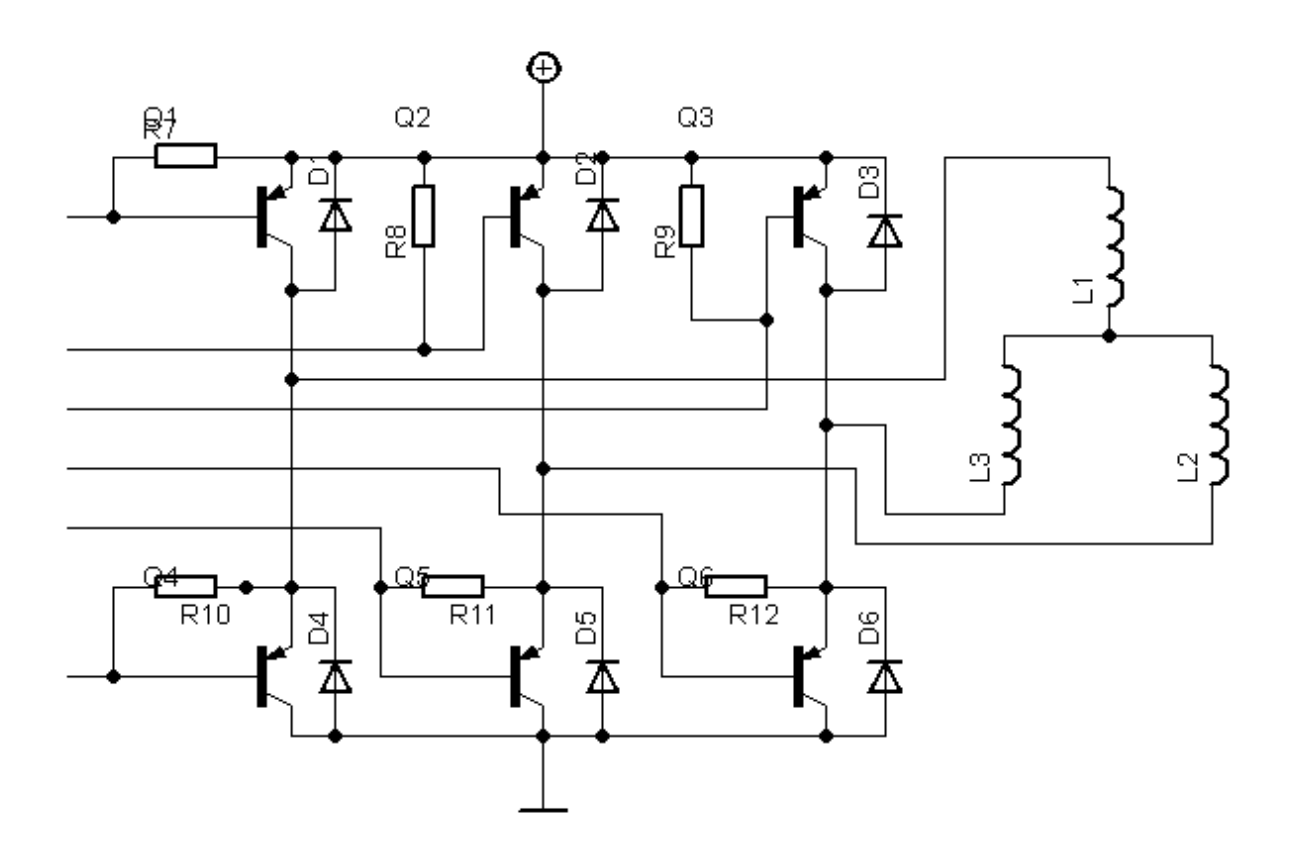

<span id="page-28-1"></span>*Obr. 12. Schema tranzistorového budícího můstku*

## <span id="page-29-0"></span>**3.3 Zpětná vazba pomocí Hallových senzorů**

Hallovy senzory zabudované v BLDC motoru vyžadují napájení. To je realizováno využitím napětí 3,3V z vývojového kitu. Druhá svorka ovšem není připojená na zem, nýbrž na tzv. "Hall bias" což je referenční napětí. Z dokumentace k integrovanému obvodu pro řízení motoru v CD mechanice vyplývá, že toto referenční napětí má být kolem 1V. Tohoto napětí je dosaženo pomocí odporového děliče.

Výstup z Hallových sond je při otáčení motoru sinusový signál nízké úrovně (asi ±0,3V). Pro vstup mikropočítače je však potřeba obdélníkový signál s napětím blízkým 3,3V. Proto je nutné použít komparátory, které nám zajistí obdélníkový signál potřebné úrovně.

Použitý komparátor je typ LM339, což je integrovaný obvod obsahující čtyři komparátory. Využity jsou pouze tři z nich, protože motor má tři Hallovy sondy. Výstupy z halových sond jsou připojeny přímo na vstupy jednotlivých komparátorů. Výstupy z komparátorů jsou přes odpor připojeny na svorku plusového napětí. Referenční plusové napětí pro koparátor je 3,3V z vývojového kitu. Referenční mínusové napětí je připojeno na zem. V tomto zapojení pak dostáváme na výstupech jednotlivých komparatorů logickou hodnotu 1 pokud je na vstupu kladné napětí z Hallových sond a logickou hodnotu 0 pokud je na vstupu záporné napětí z Hallových sond. Tím získáme obdélníkové průběhy pro mikropočítač viz [Obr. 9.](#page-23-1)

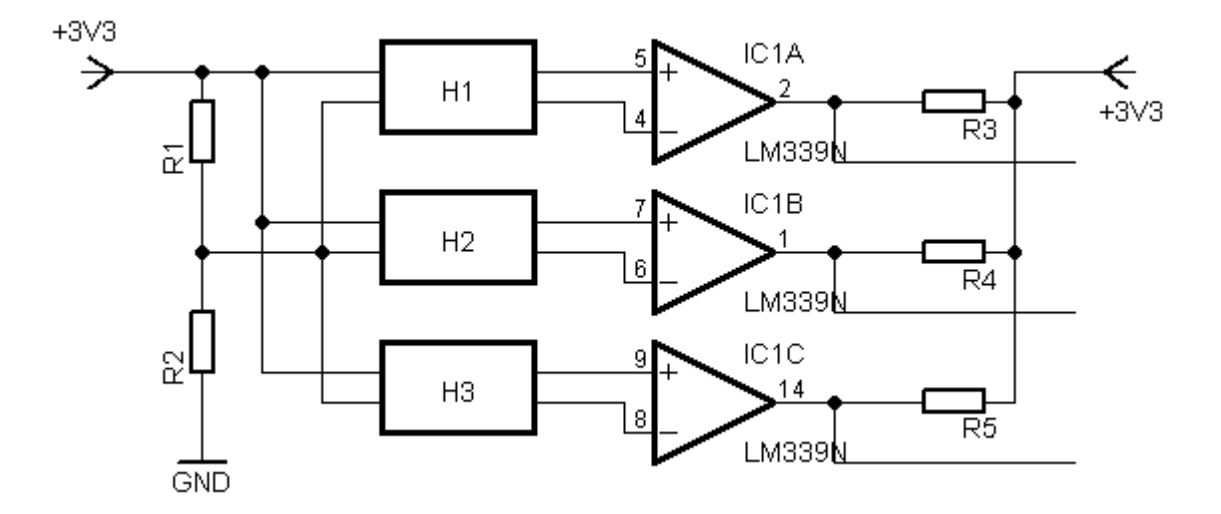

<span id="page-29-1"></span>*Obr. 13. Zapojení Hallových sond a komparátoru*

# <span id="page-30-0"></span>**3.4 Napájení modulu**

Napájení modulu zajišťuje stejnosměrný nestabilizovaný zdroj 12V, to znamená, že bez zátěže dodává napětí vyšší a to asi 19V. Možné proudové zatížení zdroje je 1A. Napájení modulu však vyžaduje tři rozdílná stabilizovaná napětí 3,3V, 5V a 12V.

Napětí 3,3V je získáno z vývojového kitu. Tímto napětím jsou napájeny Hallovy sondy a slouží jako referenční napětí pro komparátor. Použitím tohoto napětí z kitu je zajištěna bezpečnost výstupu z komparátoru pro vstupní signál mikropočítače.

Nepětí 5V je použito pouze pro napájení optočlenů. Získáváme jej ze stabilizátoru LM7805 v klasickém zapojení.

Napětí 12V je použito pro napájení motoru. Získáváme jej ze stabilizátoru LM7812. Teoreticky by toto napětí mohlo být nestabilizováno, ale musel by být softwarově ošetřen výstup na motor pomocí pulzně šířkové modulace. Ta je sice použita, ale počítá s využitím stabilizovaného napětí.

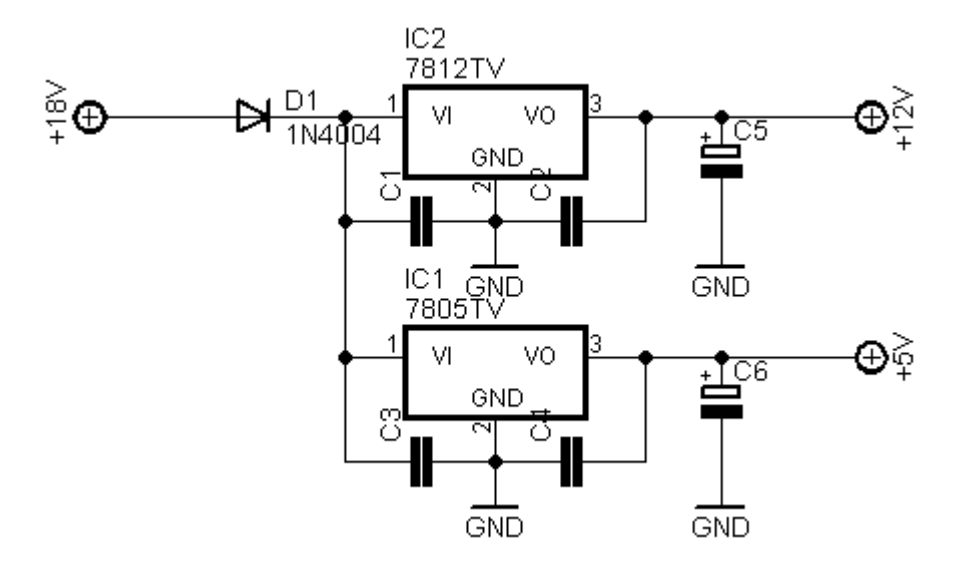

<span id="page-30-1"></span>*Obr. 14. Zapojení stabilizátorů 7805 a 7812*

## <span id="page-31-0"></span>**3.5 Výroba modulu**

Celé zapojení je nejprve otestováno na nepájivém poli. Pokud vše funguje dle předpokladů, navrhne se deska plošných spojů nejčastěji na počítači v programu pro její návrh například program Eagle.

Po návrhu a jeho kontrole se vytisknou spoje bez součástek na fólii, případně velmi tenký průsvitný papír. Ten se spolu s fotocitlivým kuprexitem osvítí ultrafialovým zářením, v domácích podmínkách většinou postačí sluneční svit. Délka osvitu závisí na síle UV záření.

Po osvitu se deska vyvolá jinými slovy osvícená část fotocitlivého filmu se smyje pomocí ředěného hydroxidu sodného, neosvícená nám zůstává. Takto připravená deska se vloží do roztoku chloridu železitého a odleptá se měděná část na které nezůstal fotocitlivý film. Po vyleptání je třeba desku důkladně omýt vodou a poté ředidlem případně lihem smýt fotocitlivou vrstvu ochranného filmu. Takto nachystanou desku plošných spojů se doporučuje nalakovat pájivým lakem aby nedocházelo k zbytečné oxidaci spojů.

Dalším krokem je vyvrtání děr pro součástky malými vrtáky 0,8 mm až 1,3 mm. Po vyvrtání děr již může dojít k samotnému osazení, zapájení součástek a oživení.

# <span id="page-32-0"></span>**4 SOFTWAROVÁ ČÁST**

Vývoj modelu a programu řídícího BLDC motor se neobejde bez softwarového vybavení. Pro návrh plošného spoje a kreslení schémat byla použita freeware verze programu Eagle od firmy CadSoft. Pro vývoj programu pro mokropočítač a jeho ladění byl použit taktéž zdarma dostupný program CodeWarrior od firmy Freescale.

Verze zdarma samozřejmě obsahuí jistá omezení. Program Eagle nedovolí kreslit desky plošných spojů větší než 100 x 80 mm, podporuje pouze dvouvrstvé plošné spoje. Program CodeWarrior má ve verzi zdarma omezení na velikost kódu v jazyce C na 32 kB. Tato omezení však nejsou problémem a do limitů se lze snadno vejít.

# <span id="page-32-1"></span>**4.1 Program Eagle**

Program Eagle má své vlastní nepřílíš intuitivní ovládání, ovšem po relativně krátké době si jej lze osvojit. Obsahuje velmi obsáhlou knihovnu součástek, takže není třeba je kreslit ručně. Ovládání programu zpordstředkovává nástrojová lišta, která obsahuje několik tlačítek z nichž nejčastěji používané jsou tlačítka pro vložení součástky, kreslení spojů, kopírování, přesun, mazání a několik málo dalších.

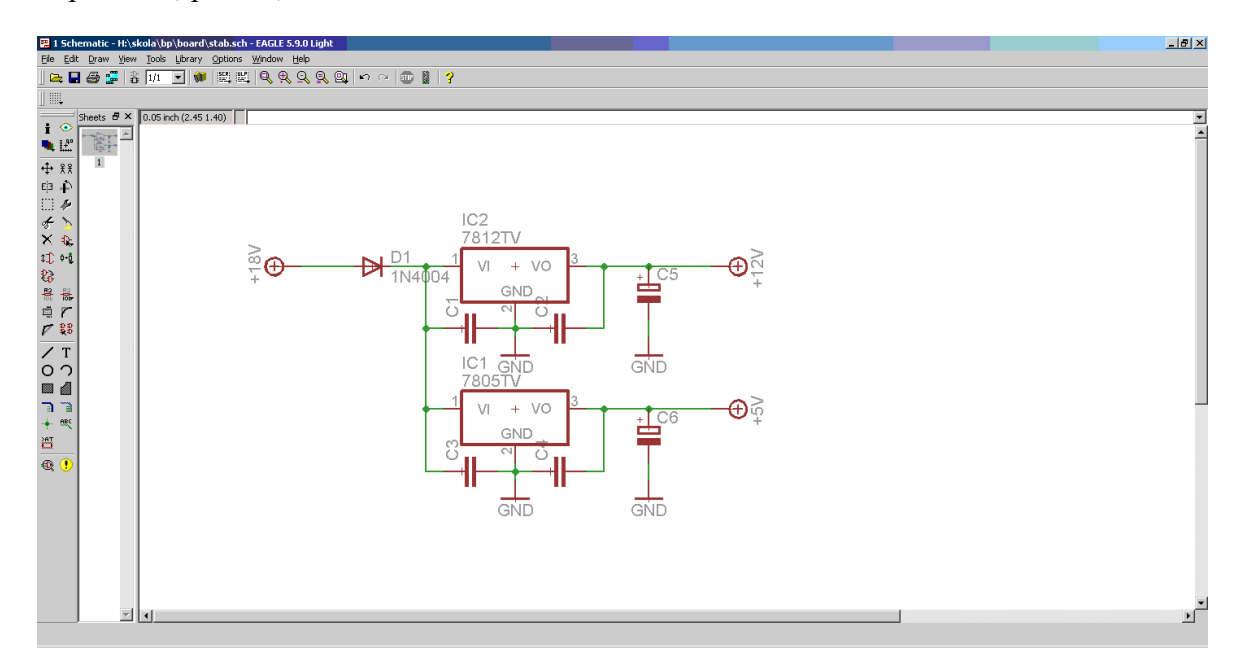

<span id="page-32-2"></span>*Obr. 15. Prostředí programu Eagle v režimu kreslení schémat*

# <span id="page-33-0"></span>**4.2 Program mikropočítače**

Program pro mikropočítač je vytvořen ve vývojovém prostředí CodeWarrior. Toto vývojové prostředí obsahujíe editor se zvýrazněním syntaxe, překladač, debugovací nástroje a simulátor. Obslužná program pro mikropočítač je vytvořen jako knihovna funkcí, jak v jazyce C, tak v jazyce symbolických adres.

<span id="page-33-1"></span>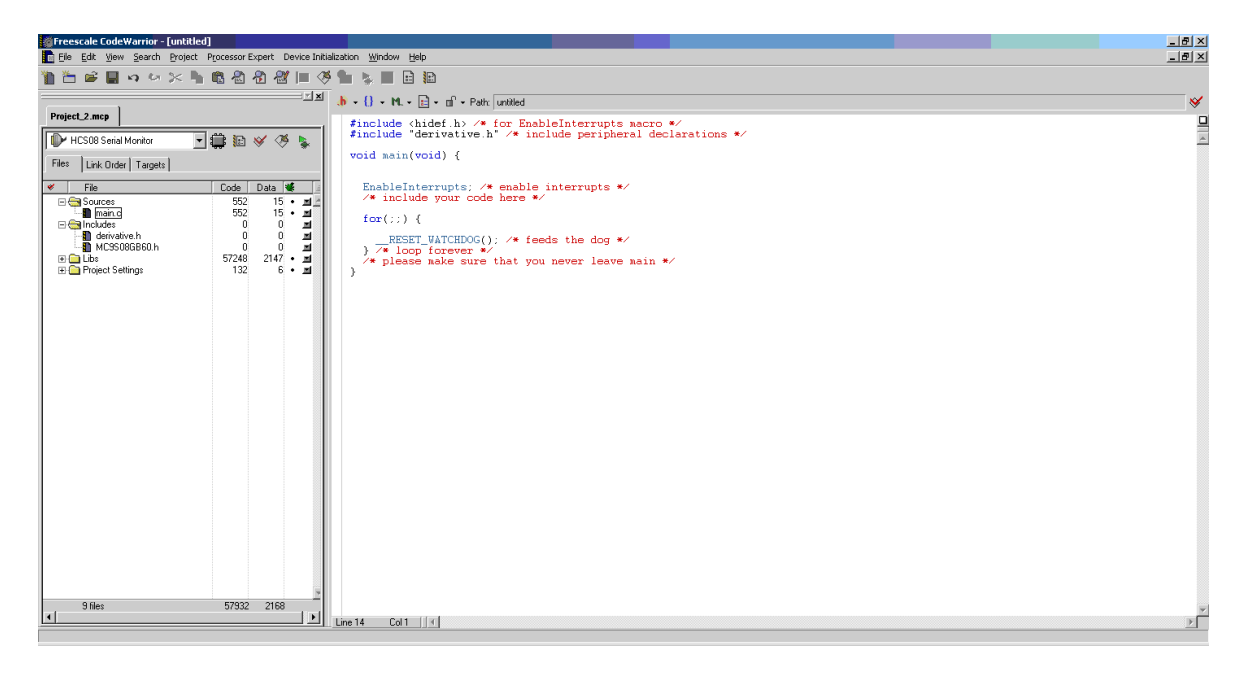

*Obr. 16. Vývojové prostředí programu CodeWarrior*

## <span id="page-34-0"></span>**4.2.1 Propojení periferií a mikropočítače**

Využito je tří portů mikropočítače PTC, PTD a PTF.

- PTC0 vstup Hallovy sondy pro vinutí C  $\bullet$
- PTC1 vstup Hallovy sondy pro vinutí B  $\bullet$
- PTC2 vstup Hallovy sondy pro vinutí A
- PTC5 výstup pro tranzistor připojující plusové napětí na vinutí C
- PTC6 výstup pro tranzistor připojující plusové napětí na vinutí B
- PTC7 výstup pro tranzistor připojující plusové napětí na vinutí A
- PTD3 výstup spínaný pomocí PWM pro tranzistor připojující zem na vinutí A  $\bullet$
- PTD4 výstup spínaný pomocí PWM pro tranzistor připojující zem na vinutí B  $\bullet$
- PTD5 výstup spínaný pomocí PWM pro tranzistor připojující zem na vinutí C  $\bullet$

Vzhledem k tomu, že pro generování PWM signálu je použit časovač TPM2 na portech PTD3 až PTD5, zbývá uživateli už pouze časovač TPM1 a jeho tři kanály pro další využití. Dále pak nelze využít sériovou komunikaci, protože program využívá porty PTC0 až PTC2 které tato komunikace používá.

#### <span id="page-35-0"></span>**4.2.2 Princip činnosti**

Jádro programu spočívá v tom, že v každém průchodu nejdříve zjistí v jaké pozici se nachází rotor. K tomu je využito vstupů PTC0 až PTC3. Tento stav si zapamatuje a podle jeho hodnoty sepne příslušná vinutí, viz *Obr.* [9. Průběh napětí na vinutích v](#page-23-1) závislosti na výstupu z [Hallových sond \(všech 6 cyklů\).](#page-23-1) Takto by se motor točil maximální rychlostí po směru hodinových ručiček.

Změna proměnné která mění směr způsobí, že vinutí budou spínána v opačném pořadí. Tím dojde k otáčení motoru proti směru hodinových ručiček. Jelikož z Hallových sond nelze zjistit směr otáčení, předává funkce pro zjištění jakým směrem se motor točí pouze hodnotu této proměnné.

Výpočet otáček již z Hallových sond zjistit lze. Provede se tak, že pokud je motor v první fázi, inkrementuje se proměnná, nazvěme ji "i". Poté při vyvolání přerušení od časovače se zjistí, zda již uběhla jedna sekunda. Pokud ne, pokračuje se dál, pokud ano zjistí se hodnota proměnné "i", vypočítají se otáčky a uloží se do další proměnné, nazvěme ji "otáčky", přitom proměnná "i" se vynuluje. Hodnotu proměnné "otáčky" pak vrací funkce pro zjištění aktuálních otáček.

Řízení otáček je pak nejsložitější záležitostí. Zde je však vyřešeno relativně snadou avšak ne úplně ideální cestou. Pomocí časovače generujeme PWM signál o konstantní periodě a řídíme pouze střídu tohoto signálu. To je realizováno tak, že v každém průchodu programem se zjistí stav Hallových sond a dokud nedojde ke změně inkrementuje se proměnná, nazvěme ji "j". Když dojde ke změně stavu z Hallových sond a motor přeskočí na další fázi, zjistí program hodnotu proměnné "j", tu si zapamatuje a proměnnou "j" vynuluje. Poté odečte tuto hodnotu od žádané hodnoty. Pokud je odchylka kladná, motor se předbíhá, zmenší střídu PWM signálu. Pokud je záporná, motor je zpožděný, zvětší střídu PWM signálu. Toto provádí až pokud je odchylka od žádané hodnoty větší jak 1/5 žádané hodnoty.

Pro tuto jednoduchou regulaci je však nutné splnit dvě podmínky. Mikropočítač musí běžet na stále stejné taktovací frekvenci na které byl naprogramován a samotný podprogram musí být spuštěn při každém průchodu hlavním programem. Byť je tato regulace nedokonalá

dokáže kompenzovat zatížení motoru, to znamená, že motor drží požadované otáčky i když je zatížen. Nevýhodou je, že otáčky se nemusí ustálit a motor tak může stále kmitat.

#### <span id="page-36-0"></span>**4.2.3 Funkce ovladače**

Program respektive ovladač obsahuje následující funkce či podprogramy. Popis je proveden pro funkce v jazyku C, analogicky však lze odvodit použití podprogramů v jazyce symbolických adres (fungují obdobně).

- **bldcinit** tato funkce musí být volána před použitím dalších funkcí pro ovládání  $\bullet$ motoru, ideálně ještě před smyčkou hlavního programu. V této funkci se inicilizují porty (vstup nebo výstup), nastavují pull-up rezistory, časovač a jednotlivé kanály časovače. Nemá vstupní ani návratovou hodnotu.
- **runmotor** tato funkce je stěžejní funkcí celého programu, obstarává pohyb motoru a musí být volána v hlavní smyčce programu, to znamená při každém jejím průchodu, jinak se motor nebude točit. Nemá vstupní ani návratovou hodnotu.
- **getrpm**  tato funkce vrací počet otáček motoru za minutu a typ návratové hodnoty je "unsigned integer". Vstupní hodnotu nemá.
- **setrpm**  vypočítá potřebný počet impulzů které mají nastat v jedné elektrické fázi a nastaví je jako žádanou hodnotu, kterou vyhodnotí hlavní funkce **runmotor** a reguluje otáčky motoru na zadanou vstupní hodnotu. Ta je typu "unsigned integer" a měla by být v rozmezí 1000 až 10 000. Nižší i vyšší hodnoty lze zadat, ale budou převedeny na tyto hraniční. Funkce má návratovou hodnotu, kterou je požadovaná hodnota impulzů.
- **getdir** tato funkce vrací směr otáčení, typ její návratové hodnoty je "unsigned char". Pokud je hodnota vrácená funkcí rovna nule, motor se točí po směru hodinových ručiček, pokud jedničce pak se motor točí proti směru hodinových ručiček.
- **setdir**  tato funkce nastavuje směr otáčení (hodnota 1 nebo 0 viz funkce **getdir**). Před samotnou změnou směru vypne všechny výstupy na motor a chvíli počká aby nedošlo k velkému rázu při skokové změně otáčení. Vstupní hodnota je typu "unsigned char" a návratovou hodnotu nemá.

# <span id="page-37-0"></span>**ZÁVĚR**

Cílem této bakalářské práce bylo vytvořit výukový modul řízení BLDC motoru pro předmět Mikropočítače a uvést čtenáře do problematiky.

Ta je popsána v teoretické části kde lze v první části získat obecné informace o vývojovém kitu M68EVB08GB60 a mikropočítači MC9S08GB60. V další části je pak vysvětlen pojem BLDC motoru, jeho konstrukce, princip na kterém je založeno jeho otáčení, k čemu je důležité snímání polohy rotoru, jeho snímače a řízení otáček.

Praktická část pak řeší konkrétní konstrukci modulu, kterou lze rozdělit na část výkonovou a část zajišťující komunikaci mikropočítače se senzory. Výkonová část sestává ze spínacích tranzistorů a optočlenů, které galvanicky oddělují mikropočítač od výkonové části. Komunikace s Hallovými senzory je pak řešena přes komparátory. Dále pak softwarové vybavení kde je rozebrán princip funkce programu. Realizovaný model byl navrhován tak aby bylo použito co nejméně součástek a zároveň aby náklady na výrobu byly co nejnižší.

BLDC motory se používají čím dál častěji, ale v mnoha případech jsou k řízení využity tzv. "vše v jednom" integrované obvody. Tento výukový modul má být ukázkou jak lze takový integrovaný obvod nahradit pomocí diskrétních součástek a mikropočítače a co vše musí takový obvod vyřešit.

Samozřejmě má také sloužit k výuce, kde lze psát jednoduché programy využívající naprogramované knihovny. Případně pro zvídavé studenty se pak nabízí možnost prostudovat zdrojové kódy a přepracovat jednoduché řízení otáček na složitější a dokonalejší způsob regulace, např. pomocí regulátorů PI či PID regulátorů.

# <span id="page-38-0"></span>**ZÁVĚR V ANGLIČTINĚ**

The aim of this bachelor thesis was to create a module for BLDC motor drive control that uses HCS08 microcontroller development kit and introduces the readers to the subject.

This is described in the theoretical part consisting of general information about the development kit M68EVB08GB60 and the microcomputer MC9S08GB60, followed by an explanation of the concept of a BLDC motor, its construction, the principle on which its rotation is based, reasons why it is important to capture the rotor position, its sensors and speed control.

The practical part describes the construction of such module, which can be split into the power part and the sensors communications part. The power part consists of switching transistors and optocouplers, which are electrically separating the microcomputer from the power transistors. Comparators are used to facilitate the communication with Hall sensors.

Furthermore, the software is discussed and the principle of the program functions is explained. The design was guided by an effort to minimize the number of individual components and at the same time to keep production costs minimal.

BLDC motors are used increasingly often, but in many cases the so-called  $\alpha$ , all in one" integrated circuits are used to control them. This teaching module is an example of how such an integrated circuit can be replaced by discrete components and a microcontroller, and what issues such integrated circuit must solve.

Of course, another use is for students to write simple programs using the programmed library. Alternatively, inquisitive students are offered an opportunity to review and revise the source code of the simple speed control to develop a more complex and sophisticated forms of regulation, using e.g. PI or PID regulators.

# <span id="page-39-0"></span>**SEZNAM POUŽITÉ LITERATURY**

- [1] BROWN, W. Brushless DC Motor Control Made Easy. [online]. 2002. Dostupné z: [<http://www.microchip.com/stellent/idcplg?IdcService=SS\\_GET\\_PAGE&nodeId](http://www.microchip.com/stellent/idcplg?IdcService=SS_GET_PAGE&nodeId=1824&appnote=en012037) [=1824&appnote=en012037>](http://www.microchip.com/stellent/idcplg?IdcService=SS_GET_PAGE&nodeId=1824&appnote=en012037)
- [2] YEDAMALE, P. Brushless DC (BLDC) Motor Fundamentals. [online]. 2003. Dostupné z: [<http://www.microchip.com/stellent/idcplg?IdcService=SS\\_GET\\_PAGE&nodeId](http://www.microchip.com/stellent/idcplg?IdcService=SS_GET_PAGE&nodeId=1824&appnote=en012127) [=1824&appnote=en012127>](http://www.microchip.com/stellent/idcplg?IdcService=SS_GET_PAGE&nodeId=1824&appnote=en012127)
- [3] YEDAMALE, P. Brushless DC Motor Control Using PIC18FXX31 MCUs. [online]. 2004. Dostupné z: [<http://www.microchip.com/stellent/idcplg?IdcService=SS\\_GET\\_PAGE&nodeId](http://www.microchip.com/stellent/idcplg?IdcService=SS_GET_PAGE&nodeId=1824&appnote=en012145)  $=1824$ &appnote=en012145>
- [4] Freescale Semiconductor. MC9S08GB/GT: Data Sheet [online]. Rev. 2.3. 2004. Dostupný z: [<www.freescale.com>](http://www.freescale.com/)
- [5] M68EVB908GB60 Development Board for Freescale MC9S08GB60. Freescale Semiconductor, 2006. Dostupný z: [<www.freescale.com>](http://www.freescale.com/)
- [6] BA6849 Data sheet. Dostupný z: <http://www.alldatasheet.net/datasheetpdf/pdf/36140/ROHM/BA6849.html>
- [7] BA6664FM Data sheet. 2004. Dostupný z: <www.rohm.com/products/databook/motor/pdf/ba6664fm-e.pdf>
- [8] Wikipedie, otevřená encyklopedie. [online]. Dostupný z: <www.wikipedia.org>
- [9] prof. Ing. Vladimír Vašek CSc.: Podklady pro přednášky z předmětu mikropočítače. [online]. Dostupný z interní sítě UTB.
- [10] Princip optických enkodérů polohy pro řízení motorů. [online]. [cit. 2010-05-28]. Dostupný z: <http://jonatan.spse.pilsedu.cz/~mazanec/opticke\_enkodery.htm>
- [11] VOJÁČEK, A. Motory a jejich řízení s MCU. [online]. 2008 [cit. 2010-05-28]. Dostupný z: <http://automatizace.hw.cz>

# <span id="page-40-0"></span>**SEZNAM POUŽITÝCH SYMBOLŮ A ZKRATEK**

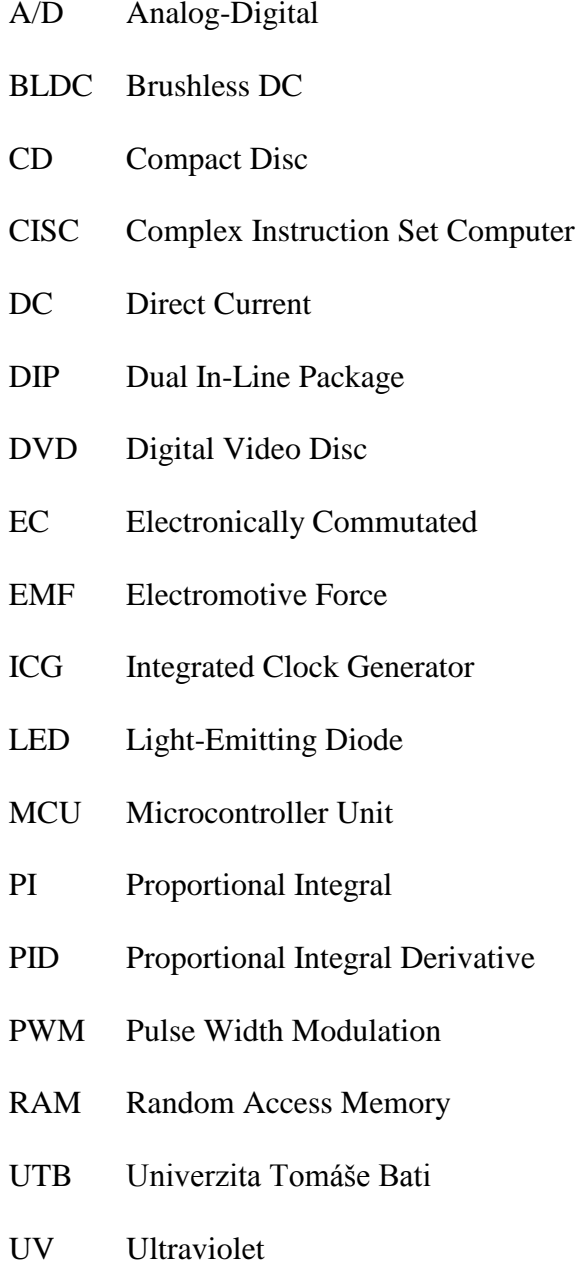

# <span id="page-41-0"></span>**SEZNAM OBRÁZKŮ**

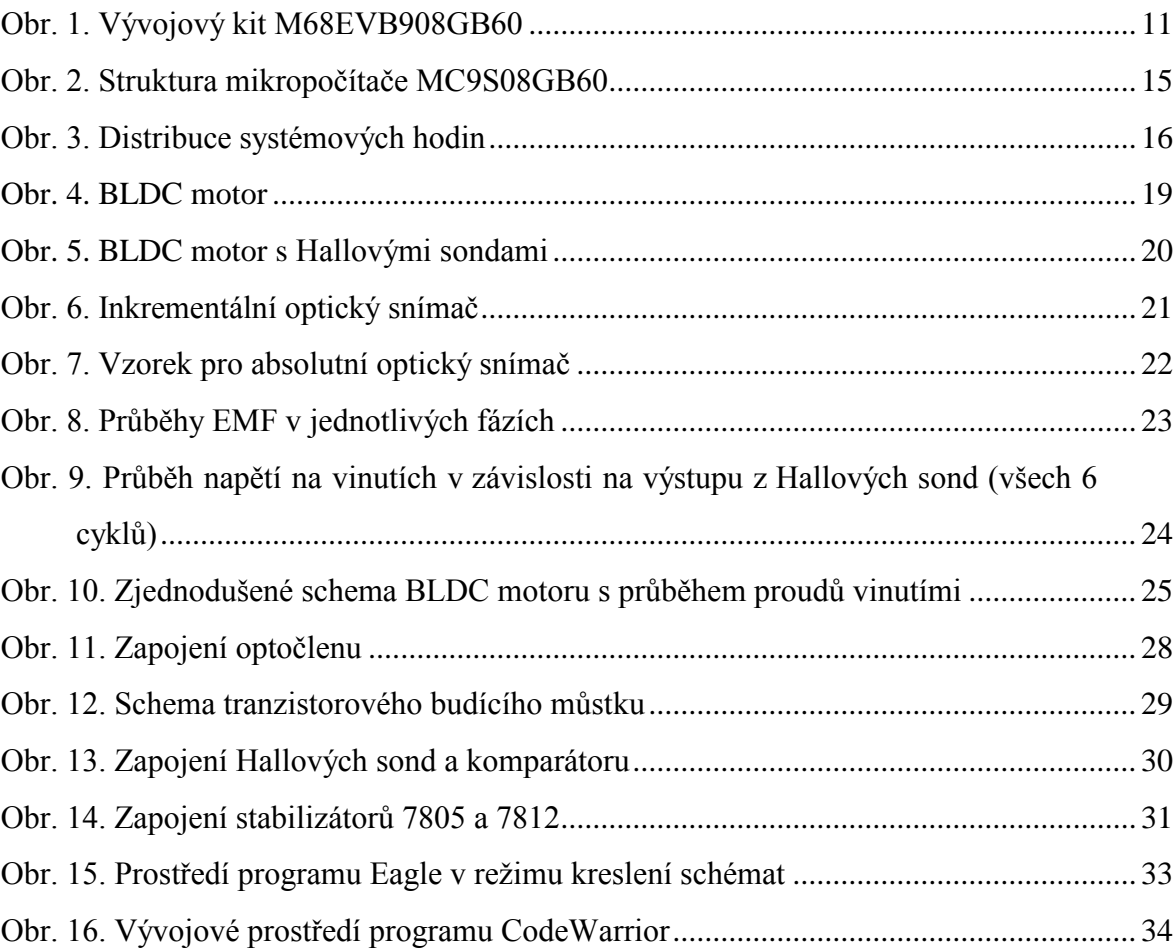

# <span id="page-42-0"></span>**SEZNAM TABULEK**

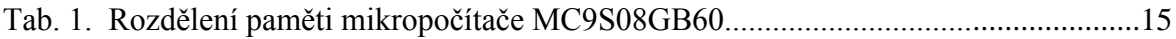

# <span id="page-43-0"></span>**SEZNAM PŘÍLOH**

- P I Schéma zapojení modulu BLDC motoru
- P II Elektronické přílohy a verze bakalářské práce na CD

# PŘÍLOHA P I: SCHÉMA ZAPOJENÍ MODULU BLDC MOTORU

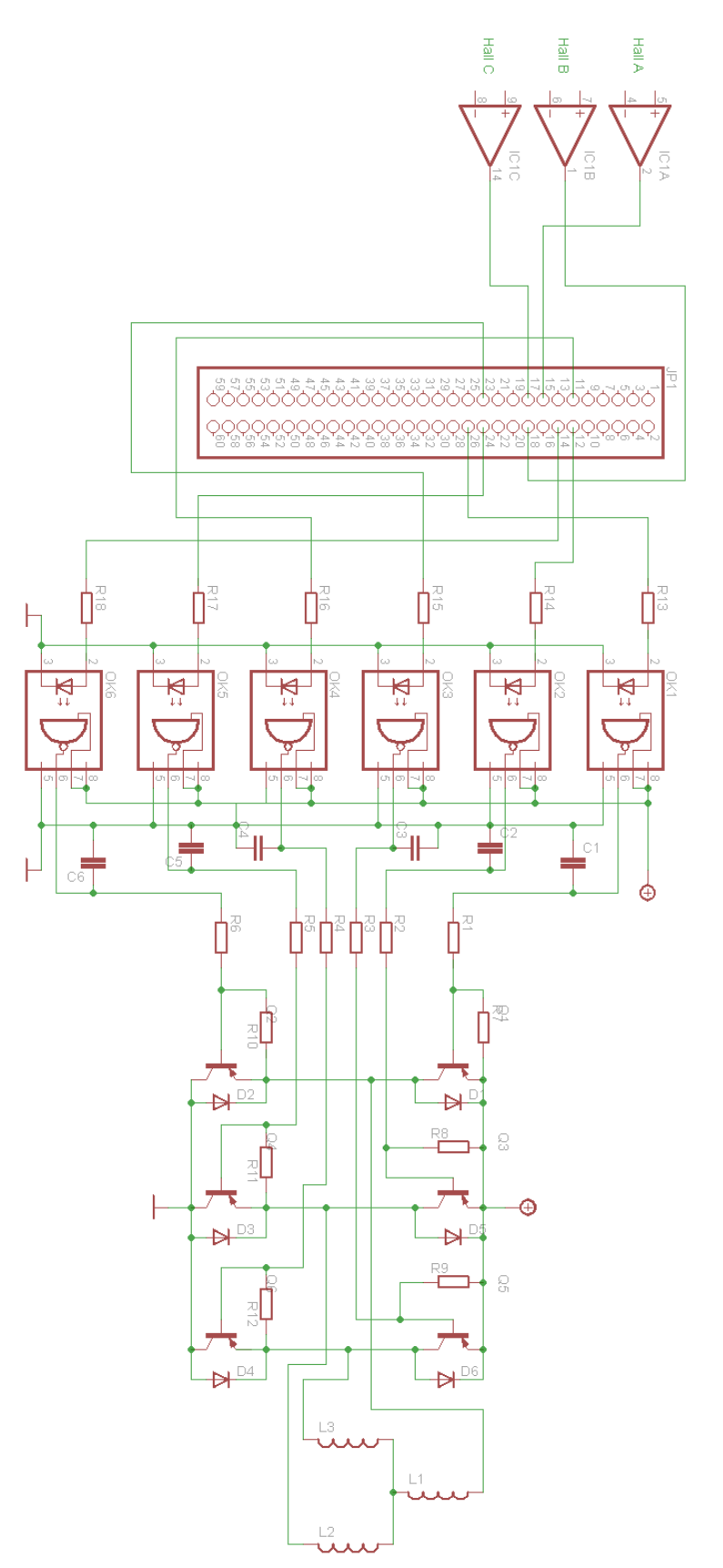